## **CCILearning**

## **How to Find or Submit Courseware Errata for a Product**

- 1. Enter the product title in the Search box on the CCI Learning Store webpage: <http://ccilearning.com/store/>.
- 2. Select your product from the search results.
- 3. Click the **View/Submit Errata** link located beneath the product image.

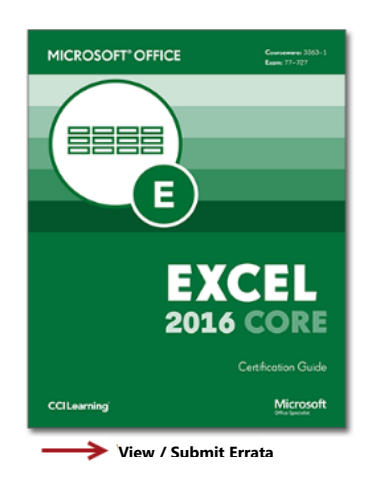

- 4. For reference purposes, you can bookmark or print the errata page.
- 5. If you have found an error that is not shown, please report it to us by clicking the **Submit Errata** for this Product button located at the top of the page.

Submit Errata for this Product